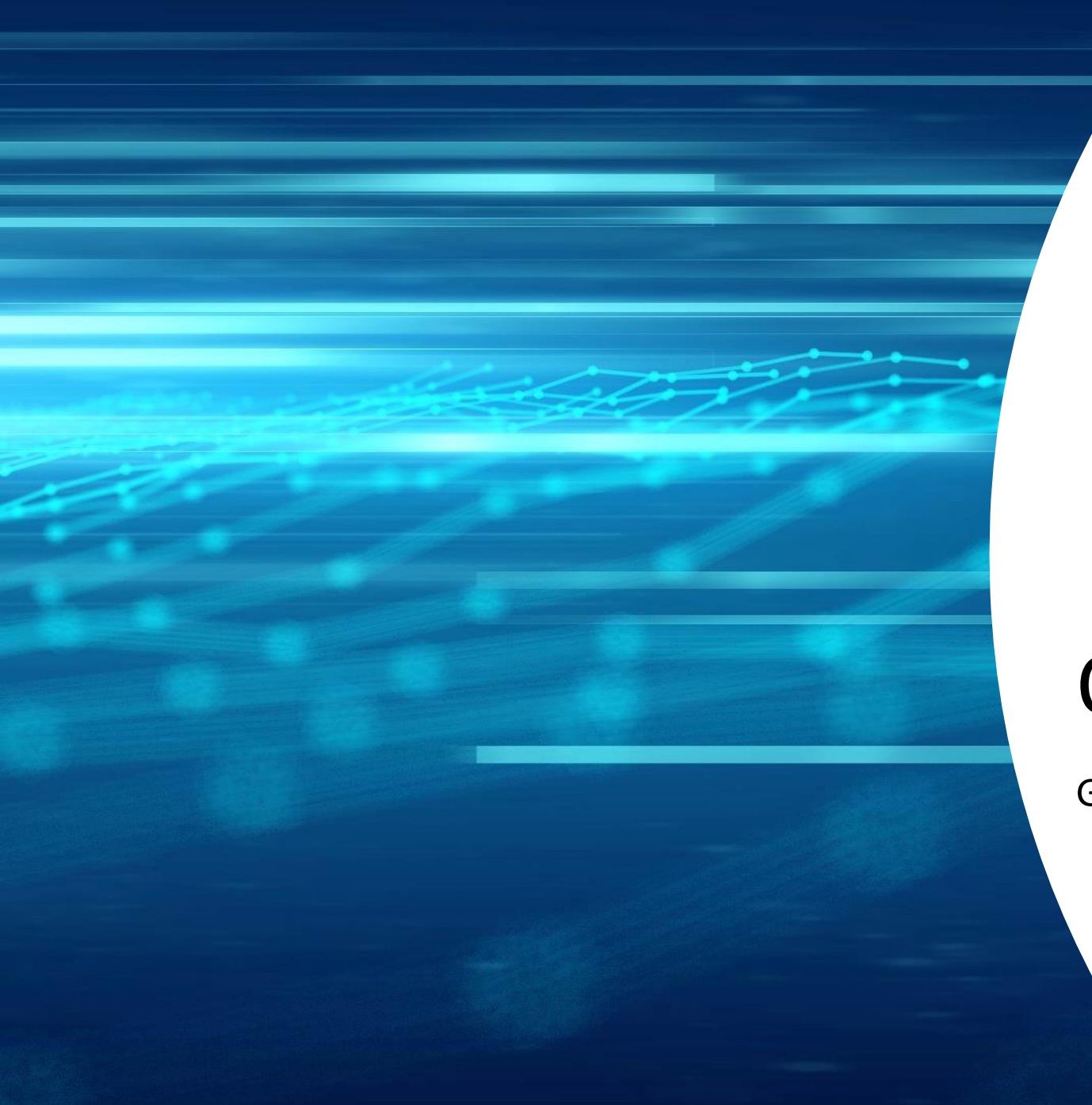

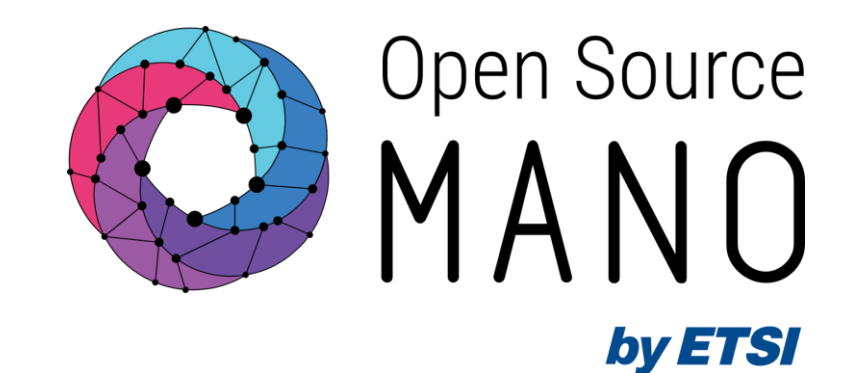

# OSM usage

Gerardo García (Telefónica, OSM TSC Chair)

OSM Training Seminar - SLICES

13/02/2024

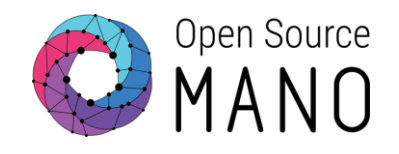

# Registering VIM accounts

# Registering VIMs/Clouds

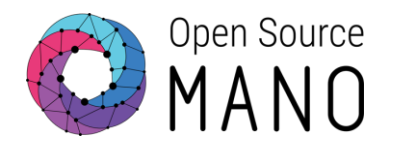

### • With the GUI

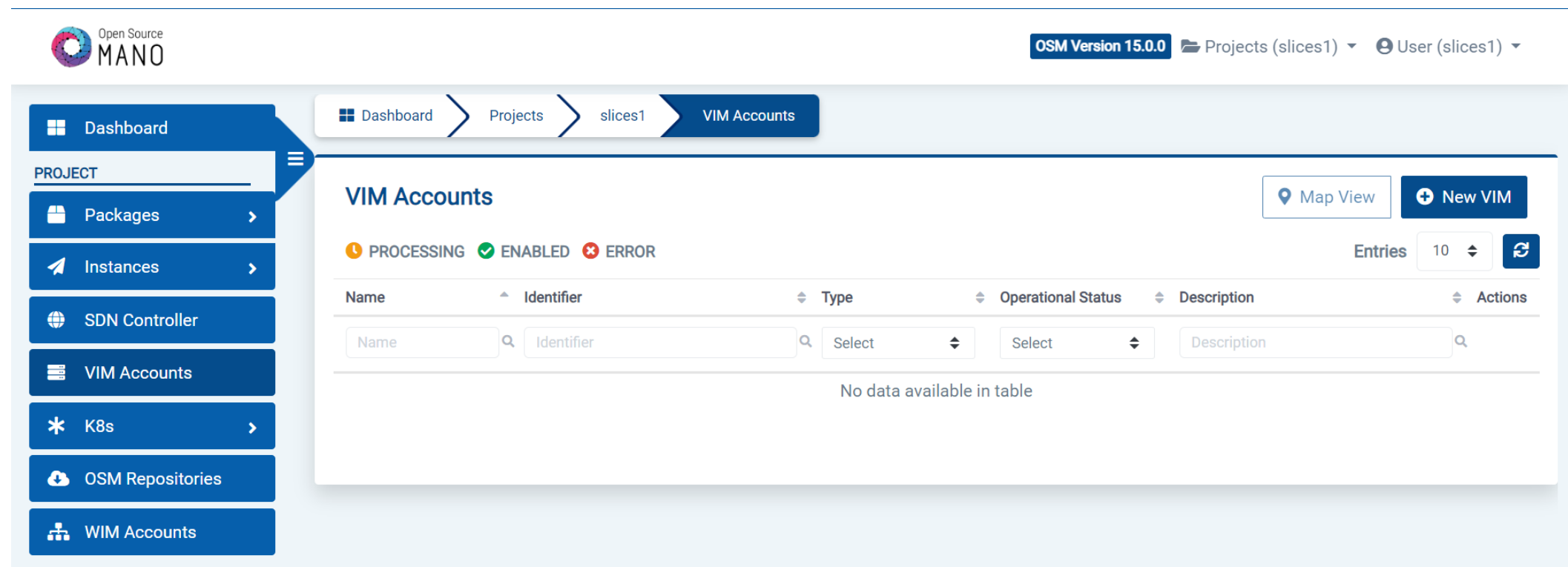

# **Registering VIMs/Clouds**

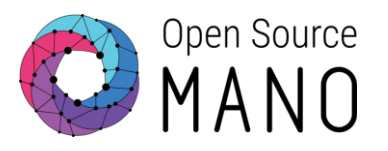

### • With the GUI

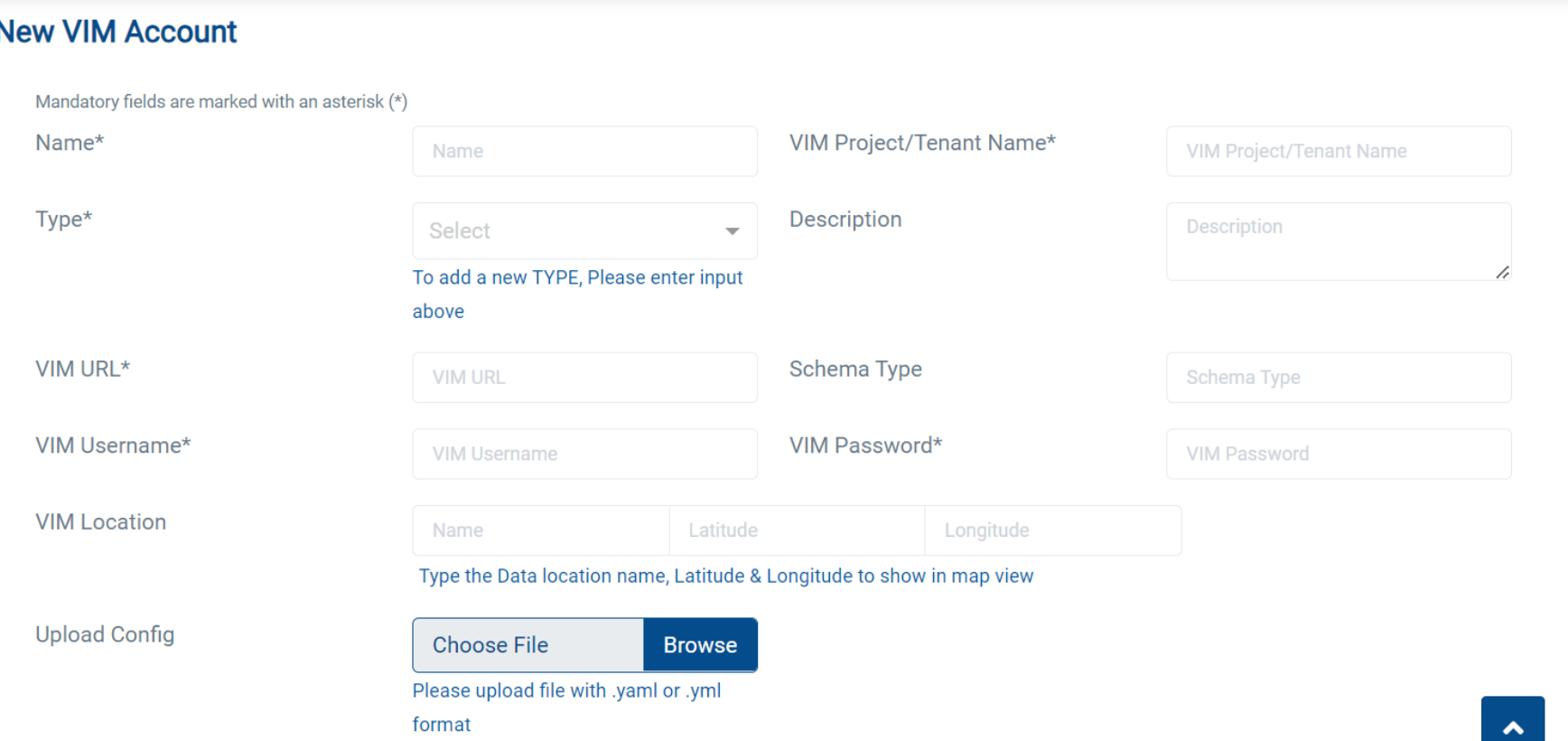

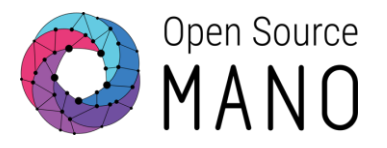

● With the client:

osm vim-create --name etsi-vim-slicesX --account\_type openstack \  $-$ -auth url http://172.21.247.1:5000/v3 \

- --user slicesX --password "slicesXFeb24!" --tenant slicesX\
- --description "ETSI VIM" \
- --config '{management network name: osm-ext, dataplane physical net: physnet2}'

## Exercise

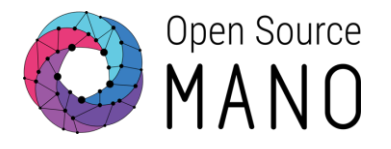

- Register a VIM account
	- Name: etsi-vim-slicesX
	- Type: openstack
	- Auth URL:<http://172.21.247.1:5000/v3>
	- User, password and tenant/project: the ones in the Google Spreadsheet
	- Description: "ETSI VIM"
	- Config params:
		- management\_network\_name: osm-ext
		- dataplane\_physical\_net: physnet2

# VIM monitoring

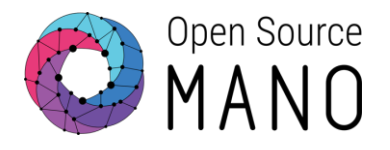

#### ● Airflow:

- Osm-slices-1: [http://172.21.249.14:11193](http://172.21.249.14:11193/) (admin, admin)
- Osm-slices-2: [http://172.21.249.74:17641](http://172.21.249.74:17641/) (admin, admin)
- Osm-slices-3: [http://172.21.242.242:5873](http://172.21.242.242:5873/) (admin, admin)
- Osm-slices-4: [http://172.21.249.60:16206](http://172.21.249.60:16206/) (admin, admin)

### ● Prometheus dashboard:

- Osm-slices-1: [http://172.21.249.14:9091](http://172.21.249.14:9091/)
- Osm-slices-2: [http://172.21.249.74:9091](http://172.21.249.74:9091/)
- Osm-slices-3: [http://172.21.242.242:9091](http://172.21.242.242:9091/)
- Osm-slices-4: [http://172.21.249.60:9091](http://172.21.249.60:9091/)
- Check metric: osm\_vim\_status

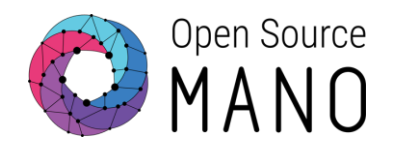

# Registering K8s clusters

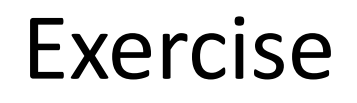

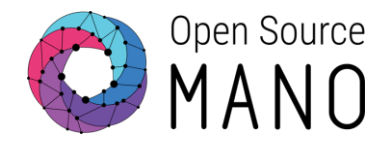

● Register a K8s cluster with the client

```
osm k8scluster-add --creds whitemist-kubeconfig.yaml \
                   --version "v1.26" \
                   --vim etsi-vim-slicesX \
                   --k8s-nets "{net1: osm-ext}" \
                   --description "K8s cluster" \
                   --skip-jujubundle \
                   k8scluster-slicesX
```
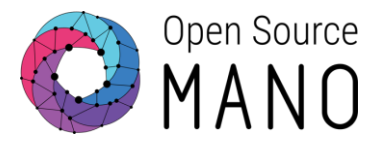

The simplest way is to create a VM and install K3s like this:

```
curl -sfL https://get.k3s.io | sh -
sudo k3s kubectl get node
mkdir .kube
sudo mv /etc/rancher/k3s/k3s.yaml .kube/config
sudo chown $USER:$USER .kube/config
```
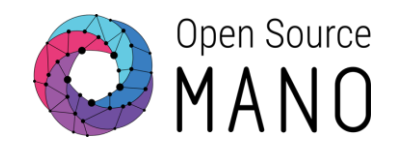

# Modeling NF and NS

OSM provides a platform to create Networks as a Service and to manage them conveniently later…

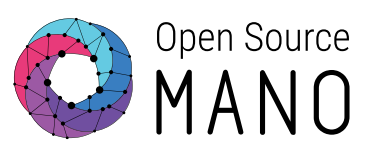

OSM manages the low-level setup for Network Functions, so that they are ready for use.

- It covers in 100% the role of a kind of **specialized PaaS for Network Functions**, with 2 key features:
	- **1. Complex connectivity** setup, including EPA and underlay scenarios.
	- 2. Solve **inter-NF relations**.
- Returns: **NS/NF ready for its use and properly connected**:
	- Exposes **the "function" and its lifecycle, not its components**.
	- Presented as a whole (i.e., abstracts from low-level details of the NF).
	- Easy (standardized) access to NF's lifecycle operations, via *primitives*.
- This follows well-known paradigms in **IT** and **public clouds**.

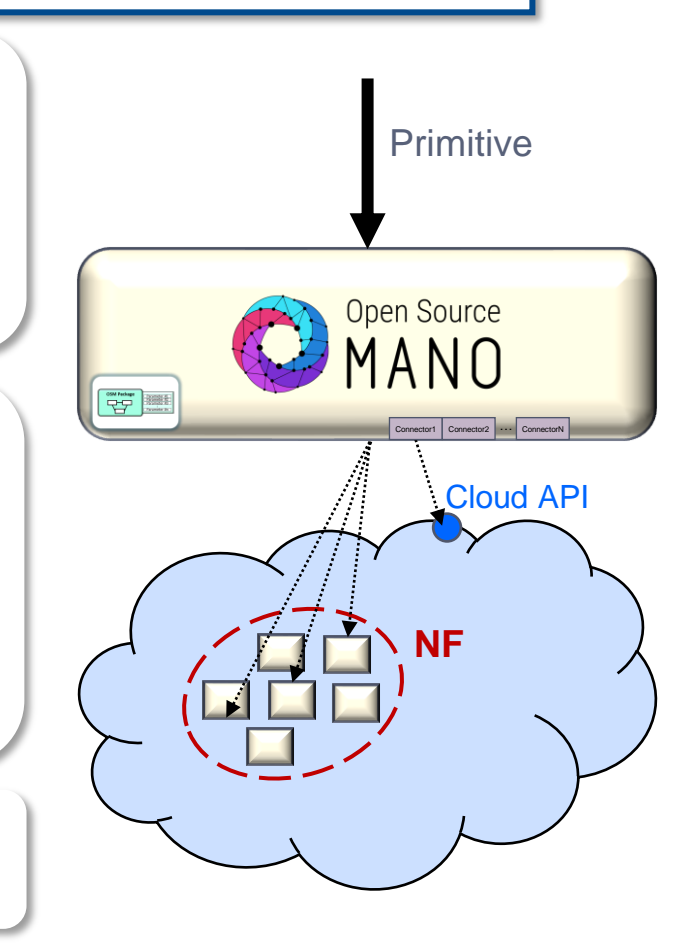

### OSM provides a platform to create Networks as a Service (NaaS) and to manage them conveniently

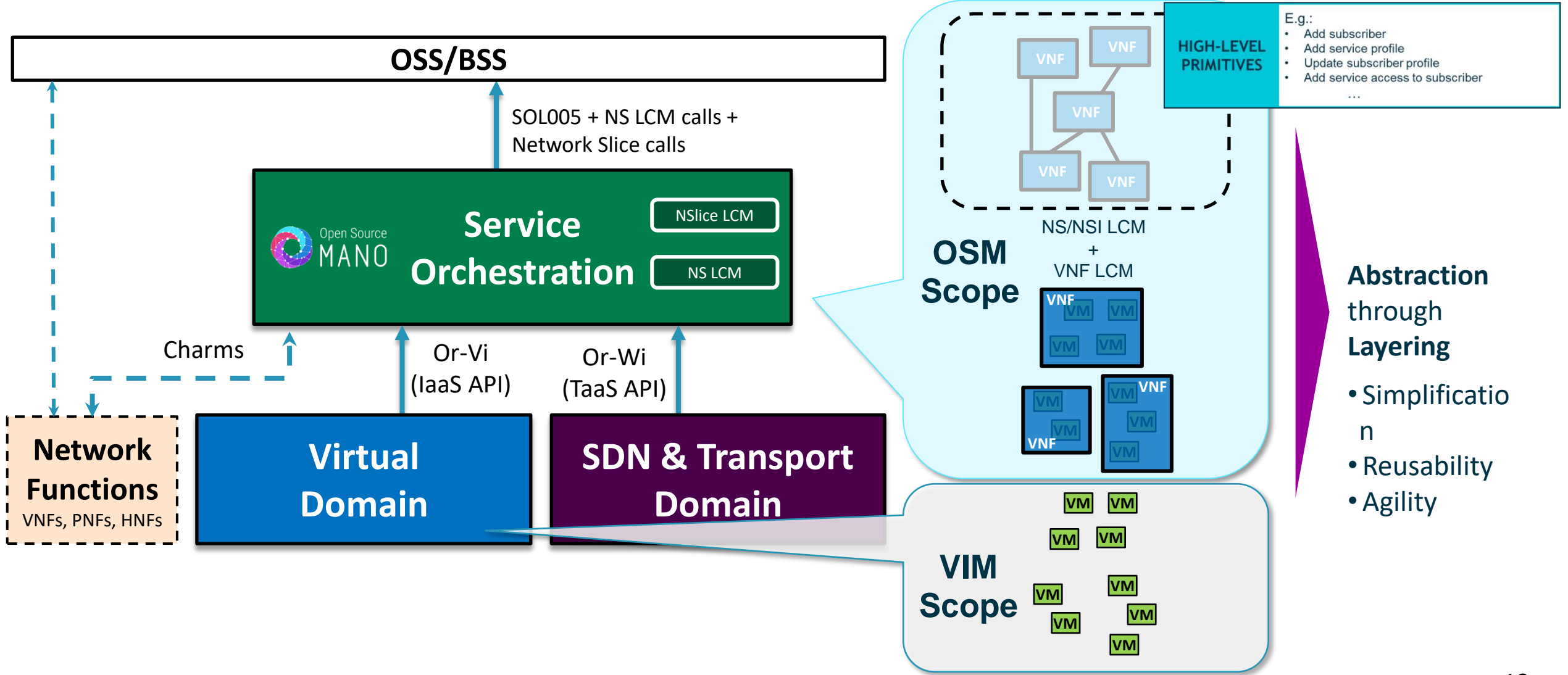

# Packages embed resource description and operational procedures

![](_page_13_Figure_1.jpeg)

# Packages embed resource description and operational procedures

![](_page_14_Figure_1.jpeg)

# All in OSM is model-driven to make VNFs and NS as portable and reusable as possible

![](_page_15_Figure_1.jpeg)

- **Provided by the vendor, fully describe their own product:** 
	- Topology
	- Parametrized
	- Actions for Day-0, Day-1, and Day-2
- **Doesn't** need to know any detail about :
	- The target infrastructure
	- Other components that will be part of the scenario

# All in OSM is model-driven to make VNFs and NS as portable and reusable as possible

![](_page_16_Figure_1.jpeg)

#### **NS PACKAGES / SLICE PACKAGES:**

![](_page_16_Picture_3.jpeg)

![](_page_16_Picture_4.jpeg)

- Describes how to combine a set of NF packages to create a specific scenario.
- Parametrized.
- Have actions for Day-0, Day-1, and Day-2.

*Slice Packages work similarly, but using NS as building blocks(\*)*

*(\*) NS instances play the role of Slice Subnets of a given slice. Some of them may be shared by more than one slice instance. This is taken into account by OSM, so a slice is more sophisticated than just a "NS of NS".*

# All in OSM is model-driven to make VNFs and NS as portable and reusable as possible

![](_page_17_Figure_1.jpeg)

# Modeling NF VNF package vs VNF descriptor

![](_page_18_Picture_1.jpeg)

![](_page_18_Figure_2.jpeg)

## Modeling NF VNF descriptor

Descriptors are written in YAML and contain:

- •Topology description (VDU, internal VLD, Connection Points)
- •Scaling-groups
- •Monitoring params
- •Reference to day-0 configuration file
- Execution environment list (e.g. charms, monitoring environments)
- •Day-1 primitives (sequence)
- •Day-2 primitives

#### vnfd: description: Virtual Desktop Computer ext-cpd: - id: virtual-pc-private-ext int-cpd: cpd: eth0-int vdu-id: virtual-pc id: hackfest\_virtual-pc\_vnf mgmt-cp: virtual-pc-mgmt-ext product-name: hackfest\_virtual-pc\_vnf sw-image-desc: - id: ubuntu20.04 image: ubuntu20.04 vdu: - cloud-init-file: virtual-pc\_init description: virtual-pc id: virtual-pc int-cpd: - id: eth0-int virtual-network-interface-requirement: - name: eth0 virtual-interface: type: PARAVIRT - id: eth1-int version: '1.0' virtual-compute-desc: - id: virtual-pc-vdu-compute virtual-cpu: num-virtual-cpu: 8 virtual-memory: size: 32.0 virtual-storage-desc: - id: virtual-pc-vdu-storage

![](_page_19_Picture_11.jpeg)

## Modeling NF CNF descriptor

### CNF descriptors must contain:

- •List of KDU (and their associated helm-chart or juju-bundle)
- •K8s cluster requirements

```
 description: CNF with single KDU
 df:
 - id: default-df
 ext-cpd:
 - id: mgmt-ext
   k8s-cluster-net: mgmtnet
 id: openldap_knf
 k8s-cluster:
   nets:
   - id: mgmtnet
 kdu:
 - name: ldap
   helm-chart: stable/openldap
 mgmt-cp: mgmt-ext
 product-name: openldap_knf
 provider: Telefonica
 version: '1.0'
```
![](_page_20_Picture_6.jpeg)

21

# Modeling NS NS package vs NS descriptor

![](_page_21_Picture_1.jpeg)

![](_page_21_Figure_2.jpeg)

#### © ETSI

## Modeling NF NS descriptor

### Descriptors are written in YAML and contain:

### • Topology description (NF, VL) nsd:

![](_page_22_Figure_4.jpeg)

#### nsd: - description: Simple NS with a single VNF and a single VL df: - id: default-df vnf-profile: - id: vnf virtual-link-connectivity: - constituent-cpd-id: - constituent-base-element-id: vnf constituent-cpd-id: vnf-cp0-ext virtual-link-profile-id: mgmtnet vnfd-id: hackfest\_basic-vnf id: hackfest basic-ns name: hackfest\_basic-ns version: 1.0 virtual-link-desc: - id: mgmtnet

mgmt-network: true

- hackfest basic-vnf

vnfd-id:

![](_page_22_Picture_6.jpeg)

# VNFD for hackfest\_basic\_vnf – Part 1

![](_page_23_Picture_1.jpeg)

![](_page_23_Picture_105.jpeg)

[https://osm.etsi.org/gitlab/vnf-onboarding/osm-packages/-/blob/master/hackfest\\_basic\\_vnf/hackfest\\_basic\\_vnfd.yaml](https://osm.etsi.org/gitlab/vnf-onboarding/osm-packages/-/blob/master/hackfest_basic_vnf/hackfest_basic_vnfd.yaml)

# VNFD for hackfest\_basic\_vnf – Part 2

![](_page_24_Picture_1.jpeg)

![](_page_24_Figure_2.jpeg)

# NSD for hackfest\_basic\_ns

![](_page_25_Picture_1.jpeg)

nsd:

#### hackfest basic-ns nsd: - description: Simple NS with a single VNF and a single VL df: - id: default-df vnf-profile: - id: vnf vnfd-id: hackfest\_basic-vnf virtual-link-connectivity: - constituent-cpd-id: - constituent-base-element-id: vnf constituent-cpd-id: vnf-cp0-ext virtual-link-profile-id: mgmtnet id: hackfest\_basic-ns name: hackfest basic-ns version: 1.0 virtual-link-desc: - id: mgmtnet mgmt-network: true vnfd-id: hackfest\_basic-vnf

- hackfest basic-vnf

[https://osm.etsi.org/gitlab/vnf-onboarding/osm-packages/-/blob/master/hackfest\\_basic\\_ns/hackfest\\_basic\\_nsd.yaml](https://osm.etsi.org/gitlab/vnf-onboarding/osm-packages/-/blob/master/hackfest_basic_ns/hackfest_basic_nsd.yaml)

![](_page_26_Picture_0.jpeg)

# Adding NF and NS packages

![](_page_27_Picture_1.jpeg)

● Gitlab:<https://osm.etsi.org/gitlab/vnf-onboarding/osm-packages>

git clone --recursive https://osm.etsi.org/gitlab/vnfonboarding/osm-packages.git

![](_page_28_Picture_1.jpeg)

- Use OSM client to upload hackfest\_basic\_vnf package
- Use OSM client to upload hackfest basic ns package
- Use OSM GUI to upload hackfest\_basic\_metrics\_vnf package
- Use OSM GUI to upload hackfest\_basic\_metrics\_ns package

![](_page_29_Picture_1.jpeg)

git clone --recursive [https://osm.etsi.org/gitlab/vnf](https://osm.etsi.org/gitlab/vnf-onboarding/osm-packages.git)[onboarding/osm-packages.git](https://osm.etsi.org/gitlab/vnf-onboarding/osm-packages.git)

cd osm-packages

# Optional validation and build

# osm package-validate hackfest basic vnf

# osm package-validate hackfest basic ns

- # osm package-build hackfest basic vnf
- # osm package-build hackfest basic ns
- osm nfpkg-create hackfest basic vnf

osm nspkg-create hackfest basic ns

![](_page_30_Picture_0.jpeg)

# NS instantiation and operation Instantiation and termination

![](_page_31_Picture_0.jpeg)

![](_page_31_Picture_1.jpeg)

- Launch a NS instance of hackfest\_basic\_ns
- **Check VMs created in Openstack**
- Check VNF reachability
- Terminate the NS instance

![](_page_32_Picture_1.jpeg)

```
# Launch instance
osm ns-create --ns_name hfbasic --nsd_name hackfest_basic-ns \
              --vim account etsi-vim-slicesX \
              --ssh keys \sim/.ssh/id rsa.pub \
              --config '{vld: [ {name: mgmtnet, vim-network-name: osm-ext} ] }'
```
# Check VMs were created in Openstack openstack server list

# Find mgmt IP address of the VNF osm vnf-list osm vnf-show <VNF\_ID>

# Check VNF reachability ssh ubuntu@<IP\_ADDRESS>

# Terminate instance osm ns-delete hfbasic

![](_page_33_Picture_0.jpeg)

# NS instantiation and operation Working with CNF

![](_page_34_Picture_1.jpeg)

# Add packages osm vnfpkg-create openldap\_knf osm nspkg-create openldap\_ns

```
# Launch NS
osm ns-create --ns_name ldap --nsd_name openldap_ns --vim_account <mark>etsi-vim-slicesX</mark>
--config '{vld: [ {name: mgmtnet, vim-network-name: osm-ext}], 
additionalParamsForVnf: [ {member-vnf-index: openldap, additionalParamsForKdu: [ 
{kdu_name: ldap, additionalParams: {service: {type: LoadBalancer }, adminPassword: 
admin}} ] } ] }'
```
# Check number of replicas osm vnf-show <VNF ID> --kdu ldap | yq -r .config.replicaCount

# Working with CNF

![](_page_35_Picture_1.jpeg)

```
# Upgrade CNF
osm ns-action --action_name upgrade --vnf_name openldap --kdu_name ldap --params 
'{"replicaCount":"3",}' ldap
```

```
# Check number of replicas
osm vnf-show <VNF_ID> --kdu ldap | yq -r .config.replicaCount
```

```
# Rollback CNF
osm ns-action --action name rollback --vnf name openldap --kdu name ldap ldap
```

```
# Check number of replicas
osm vnf-show <VNF ID> --kdu ldap | yq -r .config.replicaCount
```
# Terminate NS osm ns-delete ldap

![](_page_36_Picture_0.jpeg)

# NS instantiation and operation Scaling

### Scaling scenario

![](_page_37_Picture_1.jpeg)

```
# Add packages
osm nfpkg-create hackfest_basic_metrics_vnf
osm nspkg-create '/robot-systest/osm-packages/hackfest_basic_metrics_ns
```

```
# Launch NS
osm ns-create --ns_name manual_scaling_test --nsd_name hackfest_basic-ns-metrics --
vim_account etsi-vim-slicesX --config '{vld: [ {name: mgmtnet, vim-network-name: osm-ext} ]
}' --ssh keys ~/.ssh/id rsa.pub
```

```
# Scale out
osm vnf-scale --scaling-group vdu autoscale --scale-out manual scaling test vnf
```

```
# Scale in
osm vnf-scale --scaling-group vdu_autoscale --scale-in manual_scaling_test vnf
```
# Terminate NS osm ns-delete manual\_scaling\_test

![](_page_38_Picture_0.jpeg)

# NS instantiation and operation Auto-healing

![](_page_39_Picture_1.jpeg)

# Add packages osm vnfpkg-create autoheal\_vnf osm nspkg-create autoheal ns

# Launch NS osm ns-create --ns name heal test --nsd name autoheal nsd --vim account <mark>etsi-vim-slicesX</mark> -config '{vld: [ {name: mgmt, vim-network-name: osm-ext} ] }' --ssh\_keys ~/.ssh/id\_rsa.pub

# Force error in VM openstack server set --state error <OPENSTACK\_VM\_ID>

# Wait for VM to be auto-healed osm ns-op-list

# Terminate NS osm ns-delete heal\_test

![](_page_40_Picture_0.jpeg)

![](_page_40_Picture_1.jpeg)

# Thank You!

osm.etsi.org osm.etsi.org/docs/user-guide osm.etsi.org/wikipub